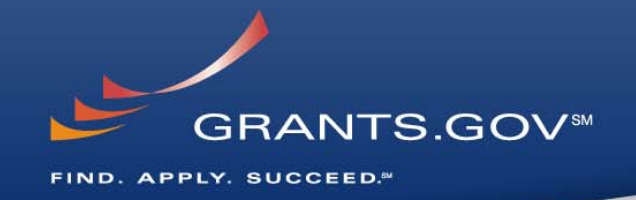

# **RSS for Grants.gov Getting Started**

**Disclaimer:** This document serves only as a guide for using an RSS Feed service, Grants.gov does not promote the use of any RSS Feed Reader over another.

### **Introduction**

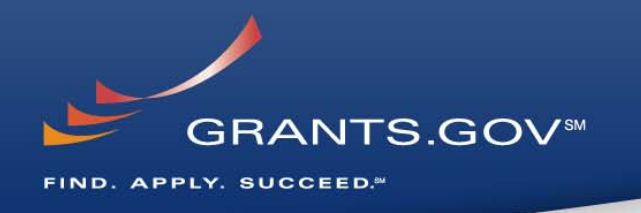

Grants.gov introduced the Opportunity Modification RSS feeds as an alternative to receiving multiple emails for updates to grant opportunities. Now applicants can receive and view all new grant opportunities and updates to existing grant opportunities listed in one place.

The two Opportunity Modification RSS feeds are sorted by:

### 1. **Offering Agency**

[http://www07.grants.gov/rss/GG\\_OppModByAgency.xml](http://www07.grants.gov/rss/GG_OppModByAgency.xml)

### 2. **Category**

[http://www07.grants.gov/rss/GG\\_OppModByCategory.xml](http://www07.grants.gov/rss/GG_OppModByCategory.xml)

#### **Accessing the RSS Feeds GRANTS.GOVSM** FIND, APPLY, SUCCEED.<sup>84</sup> **Click on the RSS feed link to be directed to the RSS page (**Find the RSS Feed link in the right top corner of every webpage)**GRANTS.GOV**\* Search Contact Us Site Map Hep **N**<sub>RSS</sub> **FOR APPLICANTS** Sian-up for our **Find Grant Opportunities** 'Succeed" **Ouarterly Get Registered Newsletter Apply for Grants Track Your Application Quick Links** Find. Apply. Succeed. **Applicant Resources FOR APPLICANTS** Search FAQs, User Guides and · Grant Search **Site Information** • Grant Email Alerts Grants.gov is your source to FIND and APPLY for federal government grants. The U.S. Department of **APPLICANT SYSTEM-TO-**Health and Human Services is proud to be the managing partner for Grants.gov, an initiative that is having • Get Registered **SYSTEM** an unparalleled impact on the grant community. Learn more about Grants.gov. · Applicant Login **FOR GRANTORS** • E-Biz POC Login To find out if you are eligible for grant opportunities offered on this site, click here. **ABOUT GRANTS.GOV FOR GRANTORS HELP What's New This Week at Grants.gov** • Agency Login • New Grantor Users **CONTACT US** • Resources **SITE MAP** New Opportunities This Week

# **Viewing the RSS Feed**

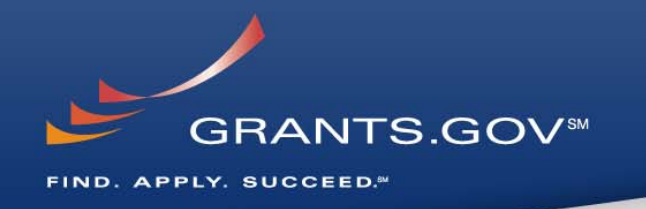

- In order to view the RSS feeds, users must first download an RSS Feed Reader
- Some web browsers, such as the current versions of Firefox and Safari have built-in RSS Readers (no need to download RSS Reader in this case)
- The way the grant opportunity listing appears to the applicant depends on the RSS Feed Reader they are using

### **Get an RSS Feed Reader Visit:**

[http://www.dmoz.org/Computers/Software/Internet/Clients/WWW/Feed\\_Readers/](http://www.dmoz.org/Computers/Software/Internet/Clients/WWW/Feed_Readers/)

# **Grants.gov RSS Feed Page**

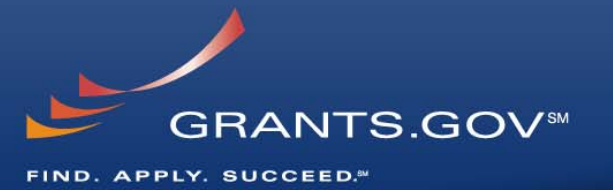

#### **To view the feeds you must have an RSS Feed Reader**

(install an RSS Feed Reader on your computer, or use a web browser with a built-in RSS Feed Reader like the current version of Firefox or Safari)

#### **If you are using a web browser with a built in RSS Feed Reader, just click on the RSS Feed you want to subscribe to** (RSS feeds are sorted by agency and category)

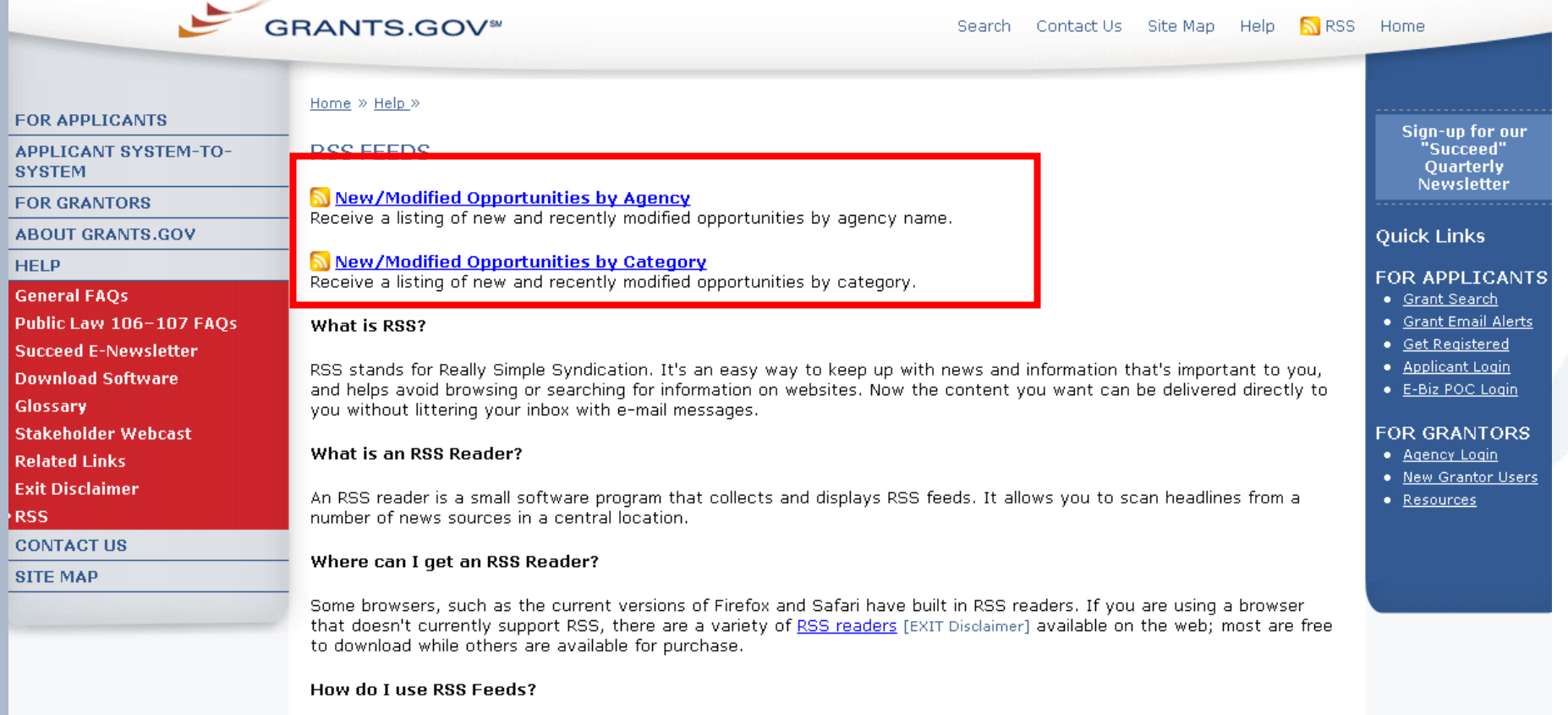

The way an RSS feed is added to an RSS reader is slightly different from one reader to the next. Follow the directions below to add a new feed (a feed is also referred to as a ?channel) to your RSS reader:

### **Getting an RSS Feed Reader**

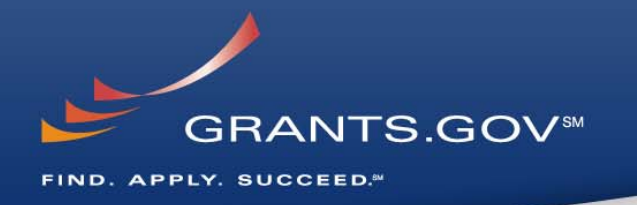

- You can find an extensive listing of free RSS Feed Readers at: [http://www.dmoz.org/Computers/Software/Internet/Clients/WWW/Feed\\_Readers](http://www.dmoz.org/Computers/Software/Internet/Clients/WWW/Feed_Readers)
- This link is also located on the RSS Feed page of Grants.gov: <http://www.grants.gov/help/rss.jsp>
- There are a variety of free RSS Feed Readers on the internet, choose a Reader that is compatible with your computer
- The following slides demonstrate installing and using an RSS Feed Reader, most Readers have similar instructions for use, features and functions

**Disclaimer:** This document serves only as a guide for using an RSS Feed service, Grants.gov does not promote the use of any RSS Feed Reader over another.

### **Getting an RSS Feed Reader**

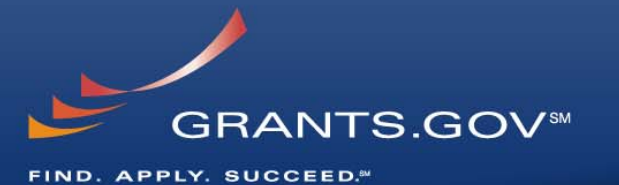

### **Choose your computer operating system or device type**

(You can also receive RSS Feeds via handheld devices)

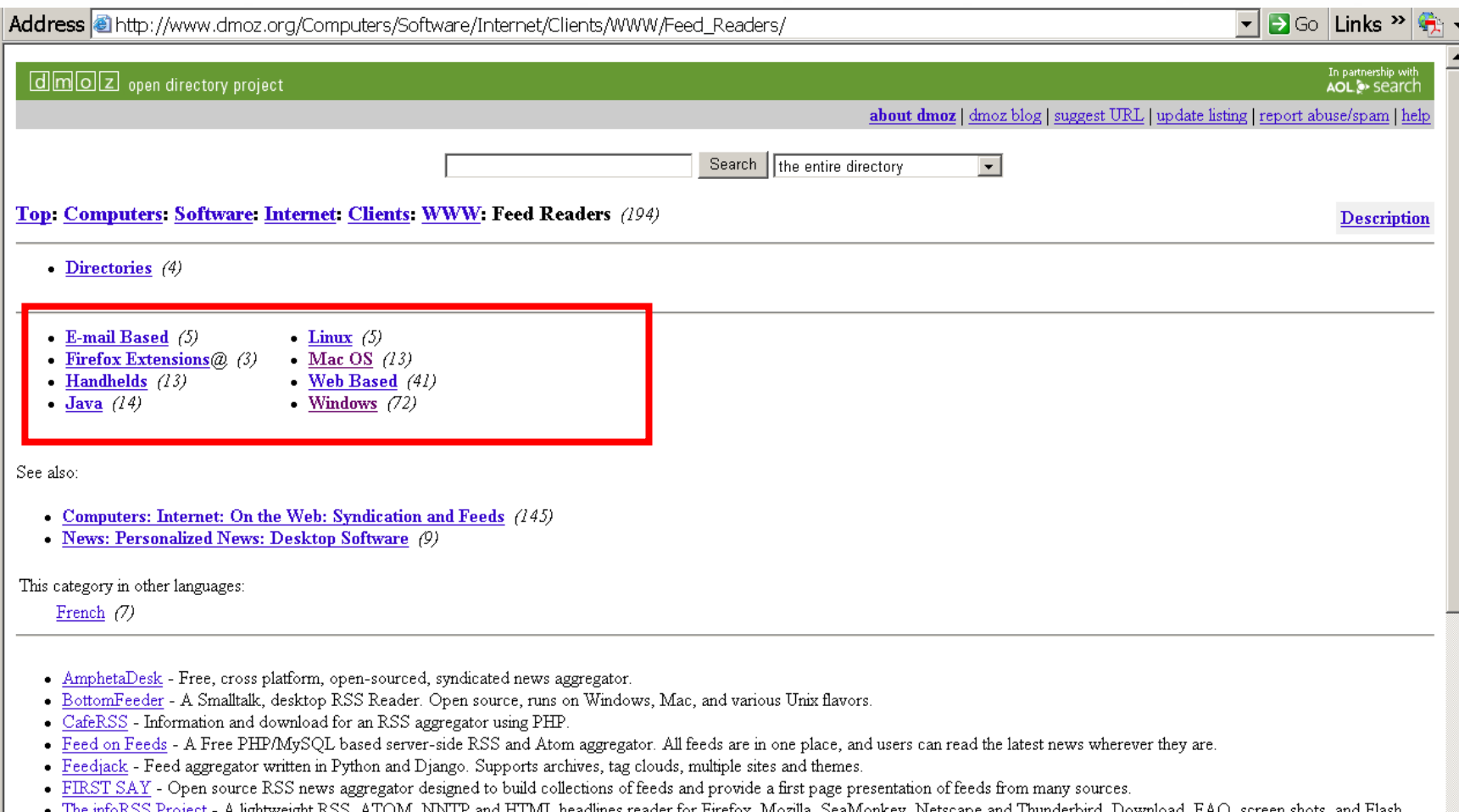

- movie demos. • Mercury News Readers - Displays RSS, RDF and Atom feeds. Available as screensaver, news ticker, Internet Explorer toolbar, and feed reader application.
- 
- MyHeadlines Content syndication search engine and news reader that can be integrated into a website running PHP and MySQL.
- myRadio Extension to Radio Userland aggregation from RSS to any data source, including XML, HTML, and SOAP

# **Choosing an RSS Feed Reader**

### **Choose an RSS Feed Reader by clicking its link** (FeedDemon RSS Feed Reader for

**GRANTS.GOVSM** 

FIND. APPLY. SUCCEED.<sup>84</sup>

Windows operating system shown below)

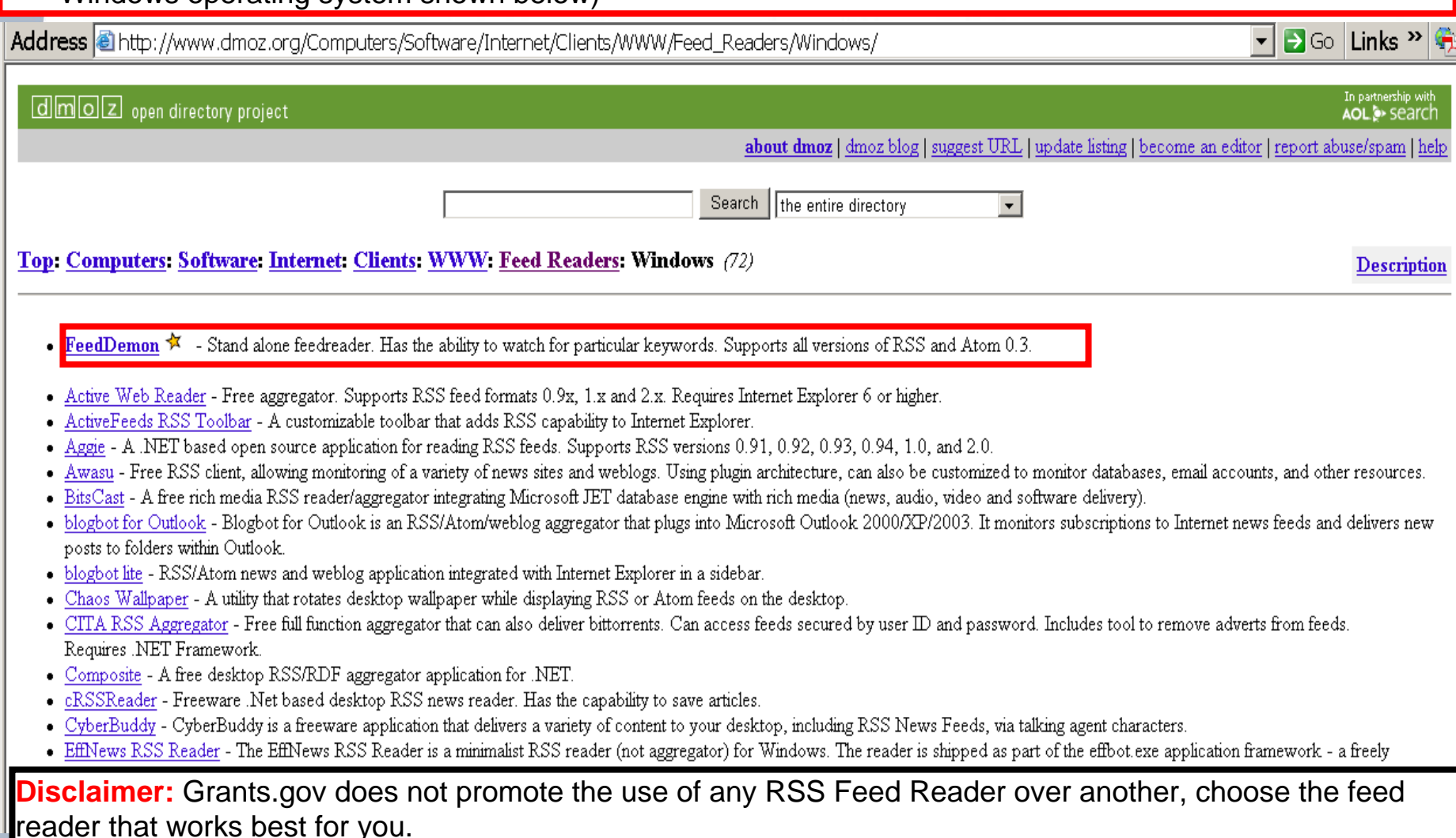

# **Installing an RSS Feed Reader**

### **Click on "Free Download" to install the free RSS Feed Reader** (follow the

prompts to install properly) Address & http://www.newsgator.com/Individuals/FeedDemon/Default.aspx  $\Box$  Go Links  $\rightarrow$  $\vert \cdot \vert$ **NEWSGATOR ONLINE LOGIN** username password GO Fig. remember me I new user? I forgot **Conduction** password?  $\qquad \qquad \Box$  $\Omega$  $\bigcirc$ ⋒ products solutions industries company info **FeedDemon 2.7 For Windows** products **Testimonials** "FeedDemon...is especially **NewsGator Social Sites FREE DOWNLOAD** O powerful, with extensive options **FeedDemon NewsGator Enterprise** for customizing the way news the most popular Windows RS! S reade Server feeds appear on your screen." Walt Mossberg NewsGator Widget Wall Street Journal Framework 159 time bonus look 189 diamontant di di □ 006 日·吉 < Attn **C** NewsGater Daily "FeedDemon is the best desktop NewsGator Data Listen 03 RSS aggregator money can buy." **Services Reunflator Outlook 2 & Bate 2 (b)** Fall content ELP ( X ) & & L changes retrieve Davis Janowski So fan, fre Outlook bate is coming dong vers well. Bete 2 feature<br>some beg frees and mee fourants. Bug Plans: - chatolet Milesk for<br>dielog uppears while downloading news - Feedburner feeds fail to **RSS Readers** PC Magazine  $0.944$ Creat ters and disalge-entrance . So there can have more below as the "Why FeedDemon is Better Than **Branded Readers** Sobresche \$15 - Jince Than Hertz the Sun (1) Google Reader and Bloglines." X 9 6 1 mm TopStyle Amit Agarwal features screenshots press overviey Digital Inspiration

**GRANTS.GOVSM** 

FIND. APPLY. SUCCEED.<sup>84</sup>

## **Installing an RSS Feed Reader**

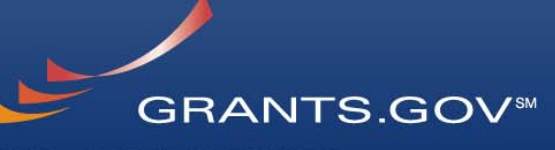

#### FIND. APPLY. SUCCEED.<sup>84</sup>

### Save the RSS Feed Reader on your computer

(Save the RSS Feed Reader by following this instructions on the dialog boxes below)

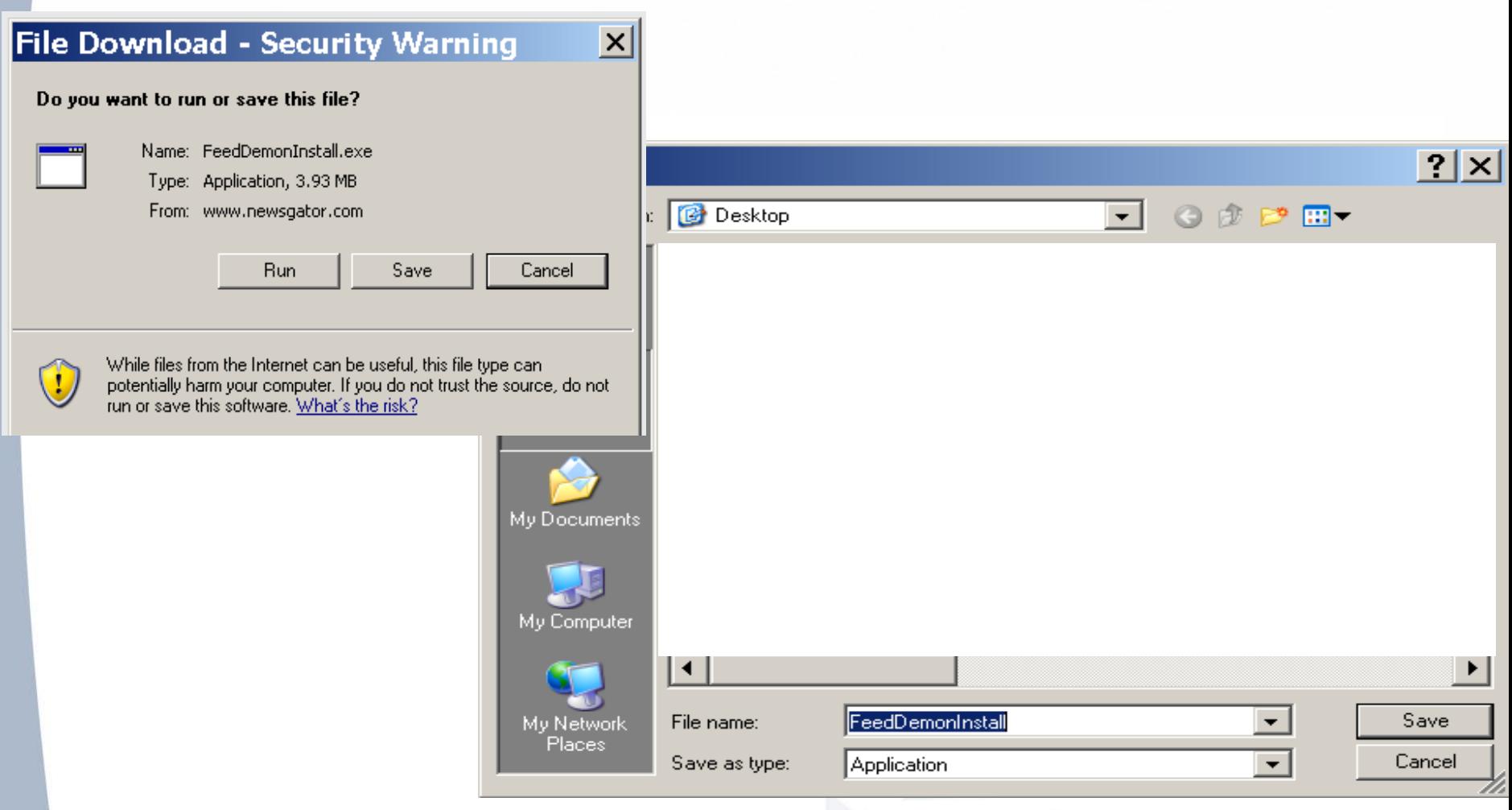

# **Installing an RSS Feed Reader**

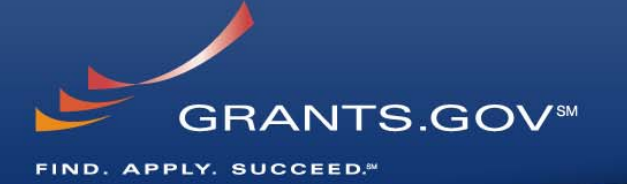

Once the RSS Feed Reader is downloaded, a similar user screen will appear and you are ready to begin subscribing to the Opportunity Modification RSS Feeds.

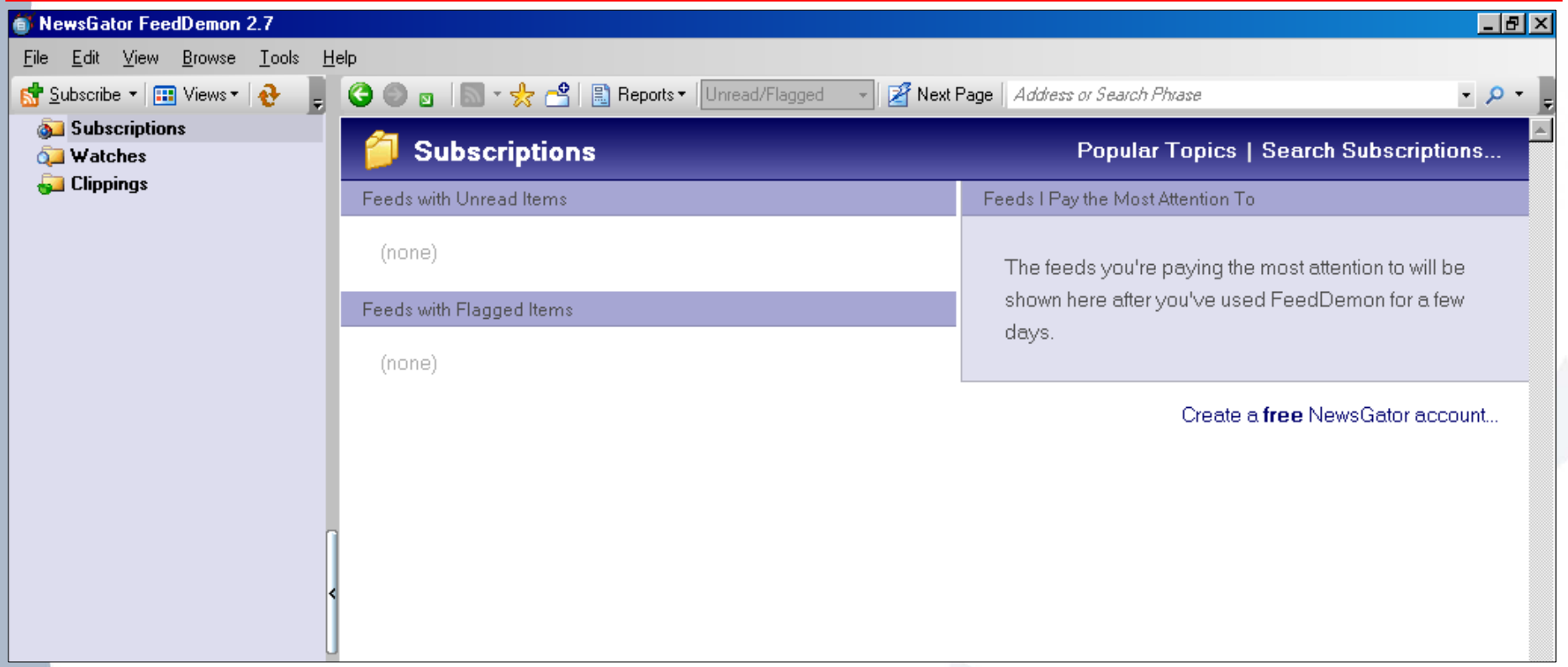

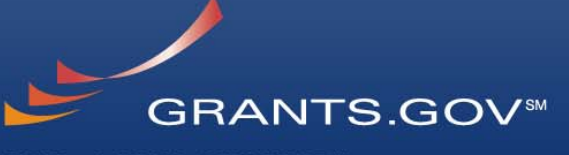

FIND. APPLY. SUCCEED.<sup>84</sup>

**Click the "Subscribe" link and a dialog box will open, copy and paste the RSS Feed link that you want to subscribe to**  (Grants.gov RSS feed links are

displayed on the next page)

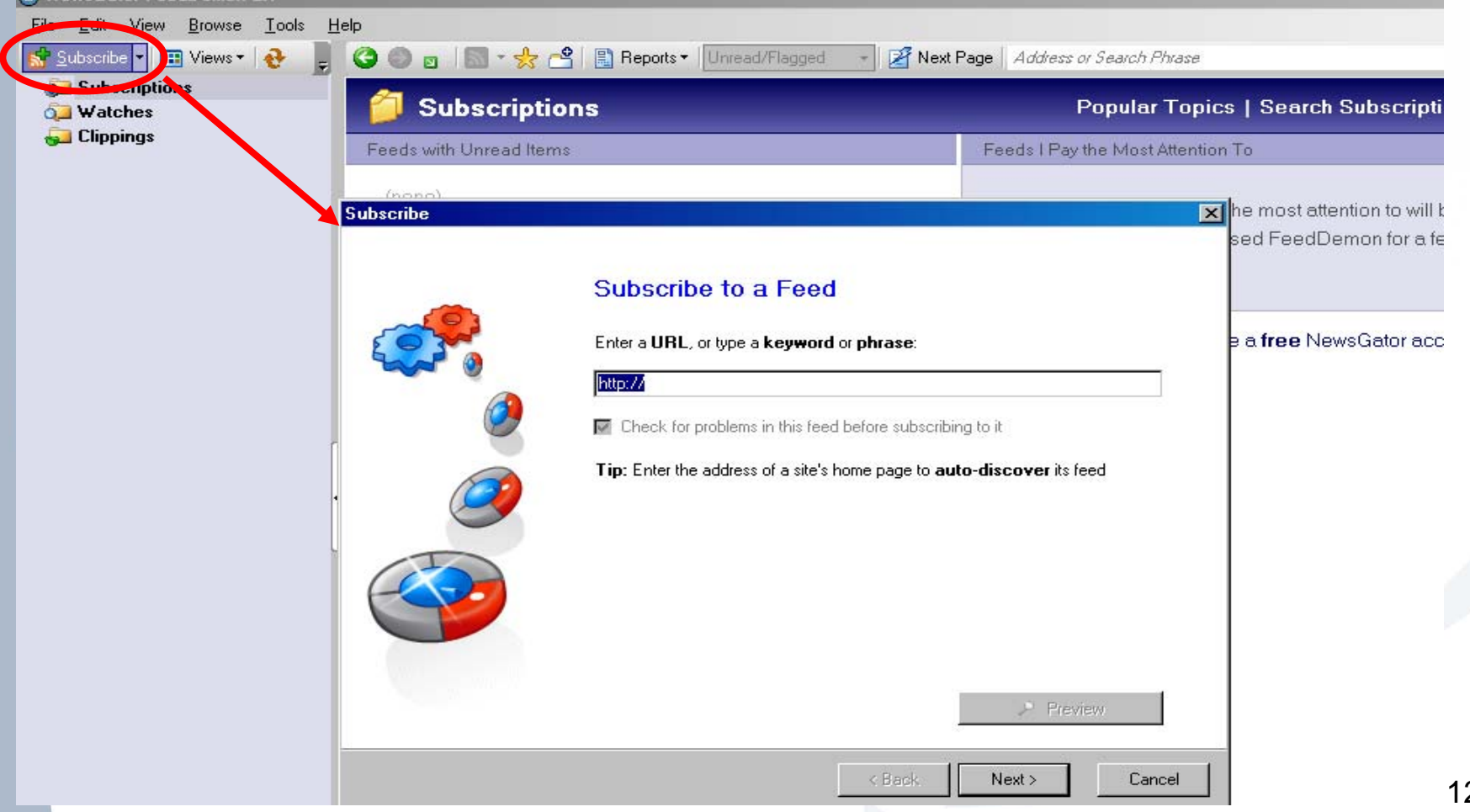

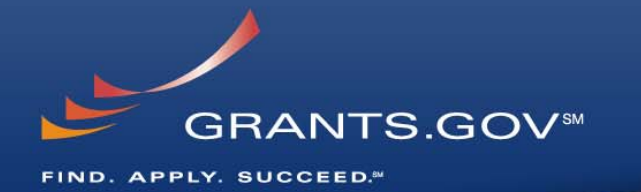

#### **After you copy and paste these RSS Feed links click "Next" Please note: You will only be able to enter one subscribe to one RSS Feed link at a time**  RSS Feed sorted by Agency: [http://www07.grants.gov/rss/GG\\_OppModByAgency.xml](http://www07.grants.gov/rss/GG_OppModByAgency.xml)

RSS Feed sorted by Category: [http://www07.grants.gov/rss/GG\\_OppModByCategory.xml](http://www07.grants.gov/rss/GG_OppModByCategory.xml)

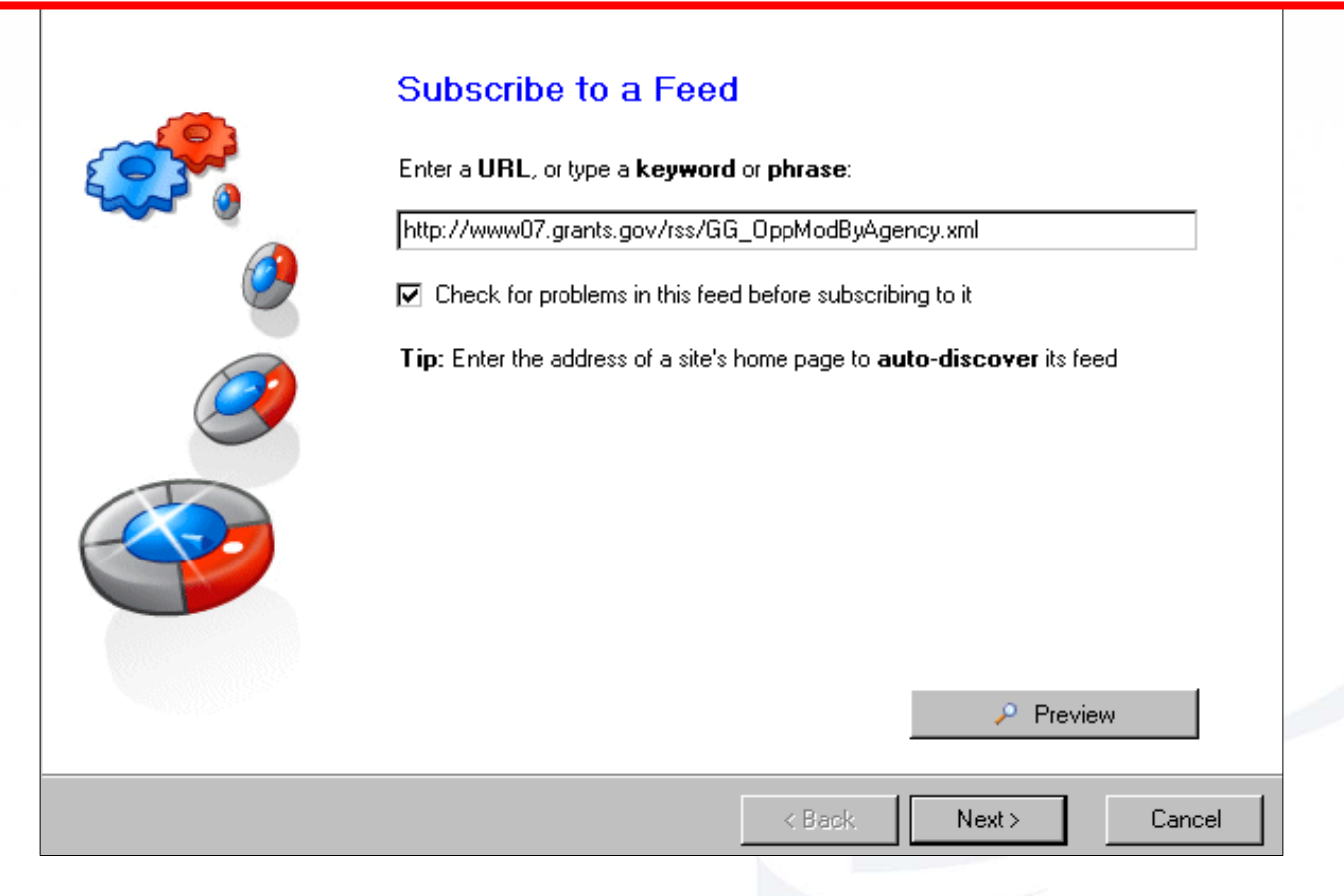

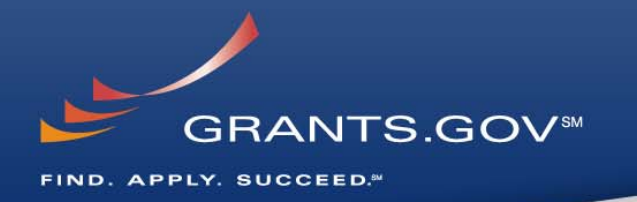

#### **Enter a different title for the RSS Feed or click "Next" to continue**

(Entering a title for the RSS Feed will help you better identify the feed, usually this information is prepopulated so you can just leave it as is)

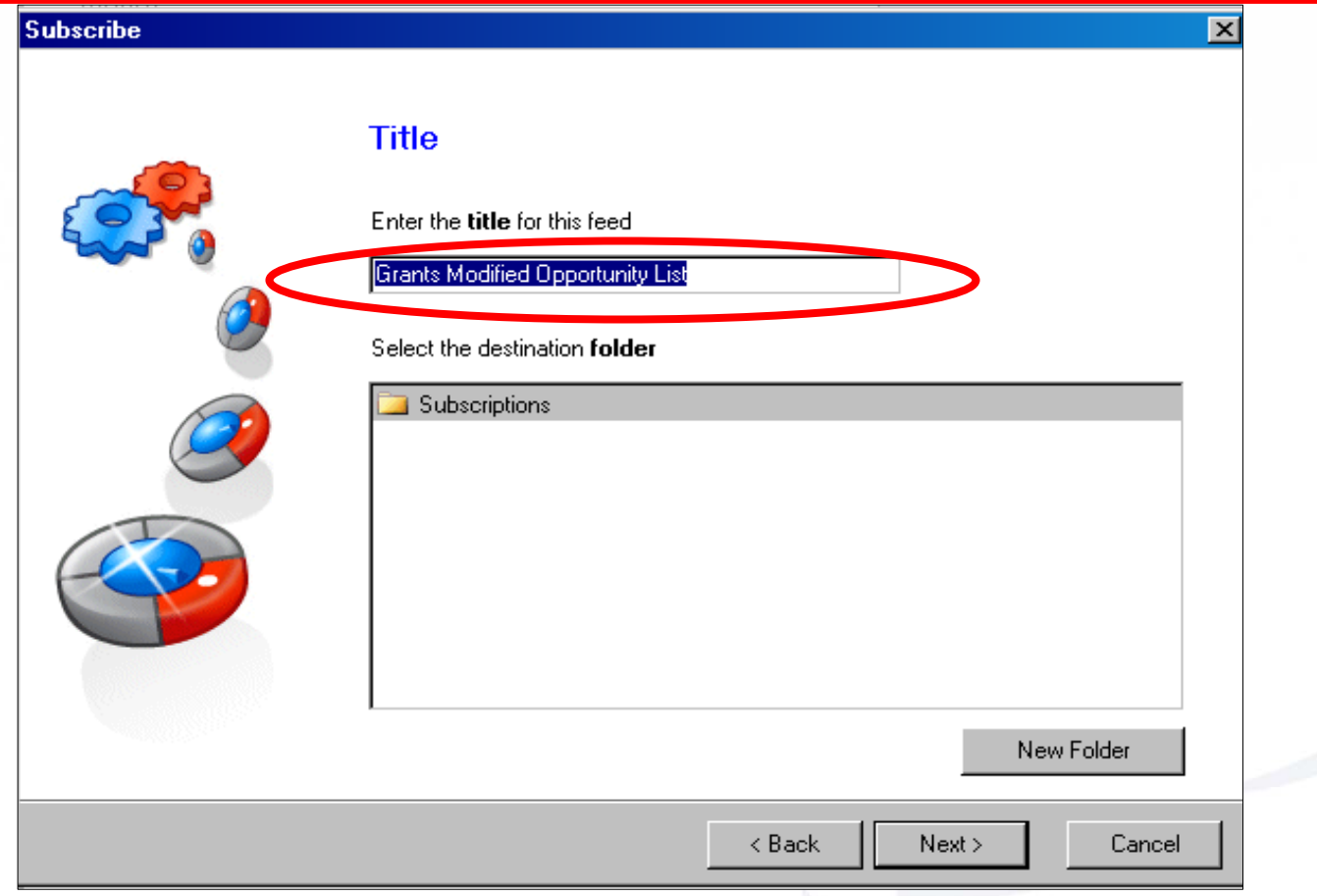

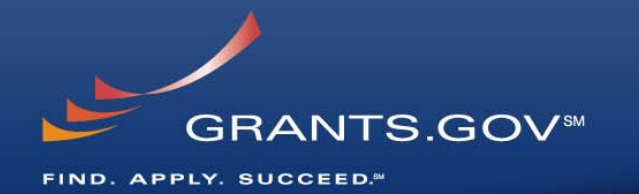

### **Click "Finish" to complete the RSS Feed Subscription**

(You are now ready to receive your Grants.gov Opportunity Modification Feed)

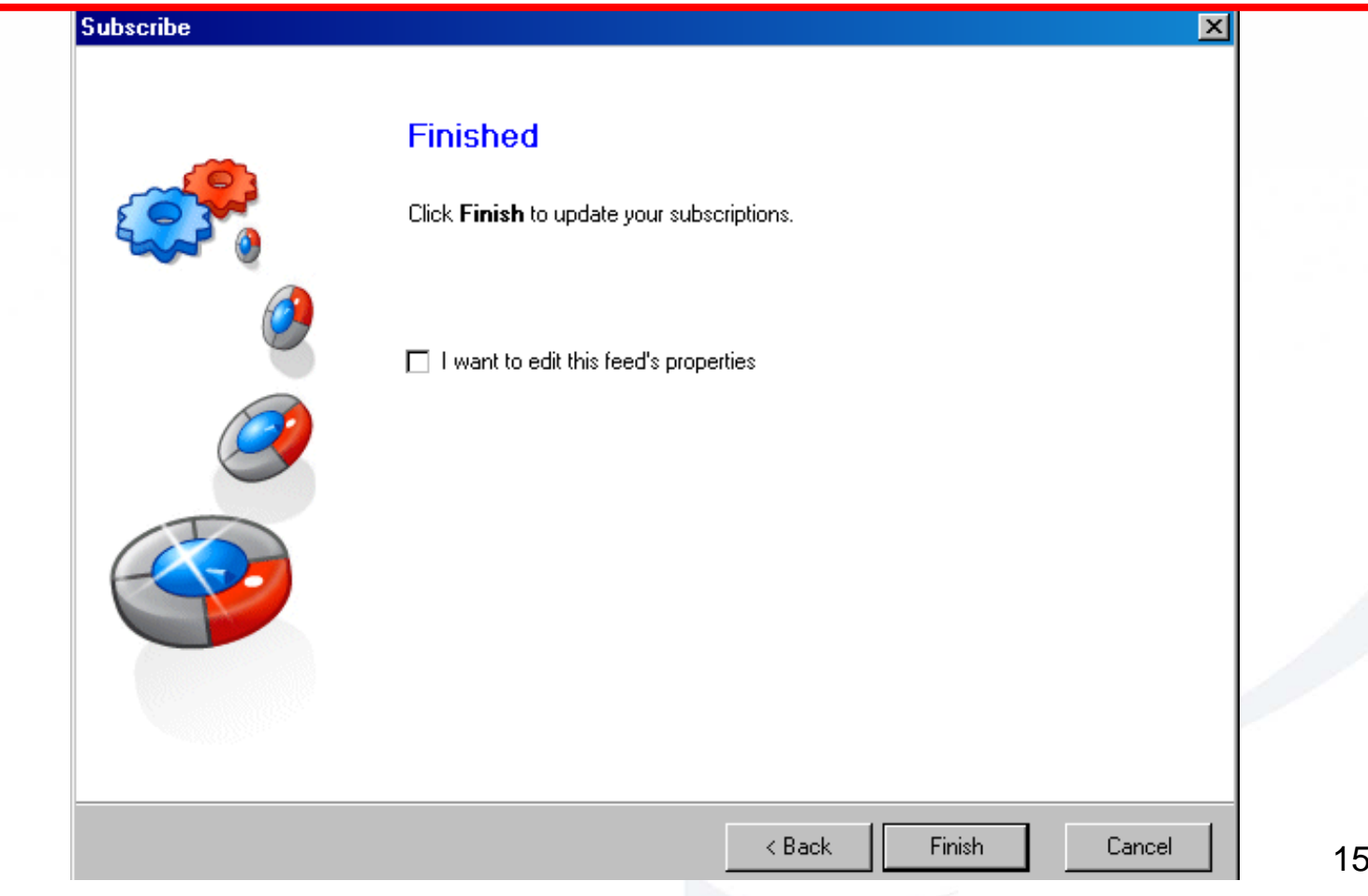

# **Receiving RSS Feed Updates**

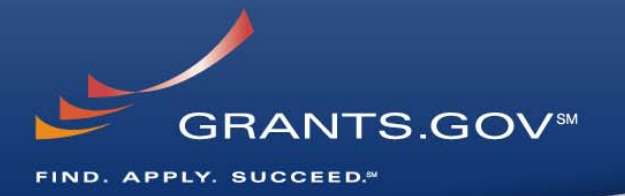

### You will now begin receiving regular updates on new and modified grant

opportunities! (grant opportunity updates shown below sorted by grantor agency)

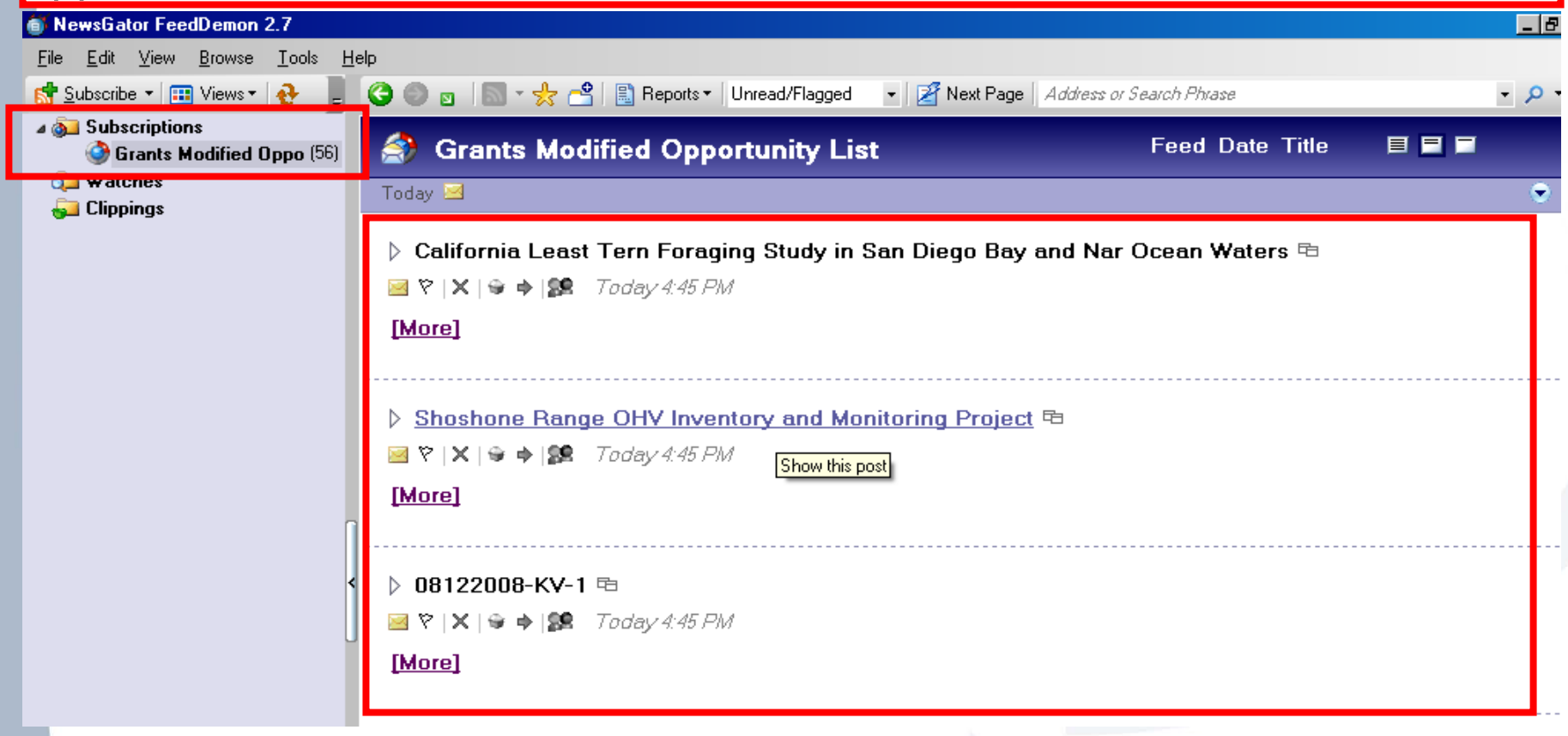